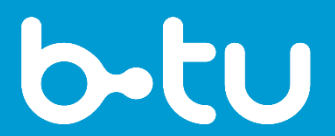

Brandenburgische Technische Universität Cottbus - Senftenberg

IKMZ – Universitätsbibliothek **Hochschulschriftenstelle** Platz der deutschen Einheit 2 03044 Cottbus

# FERTIGSTELLUNG IHRER PDF/A-DATEI FÜR DIE ONLINE-VERÖFFENTLICHUNG AUF DEM DIGITALEN REPOSITORIUM OPUS

GRUNDEINSTELLUNGEN IN IHRER ORIGINALDATEI UND EIGENSCHAFTEN IHRER PDF/A-DATEI

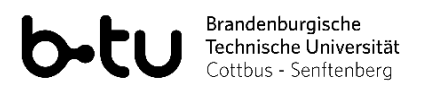

## **INHALT**

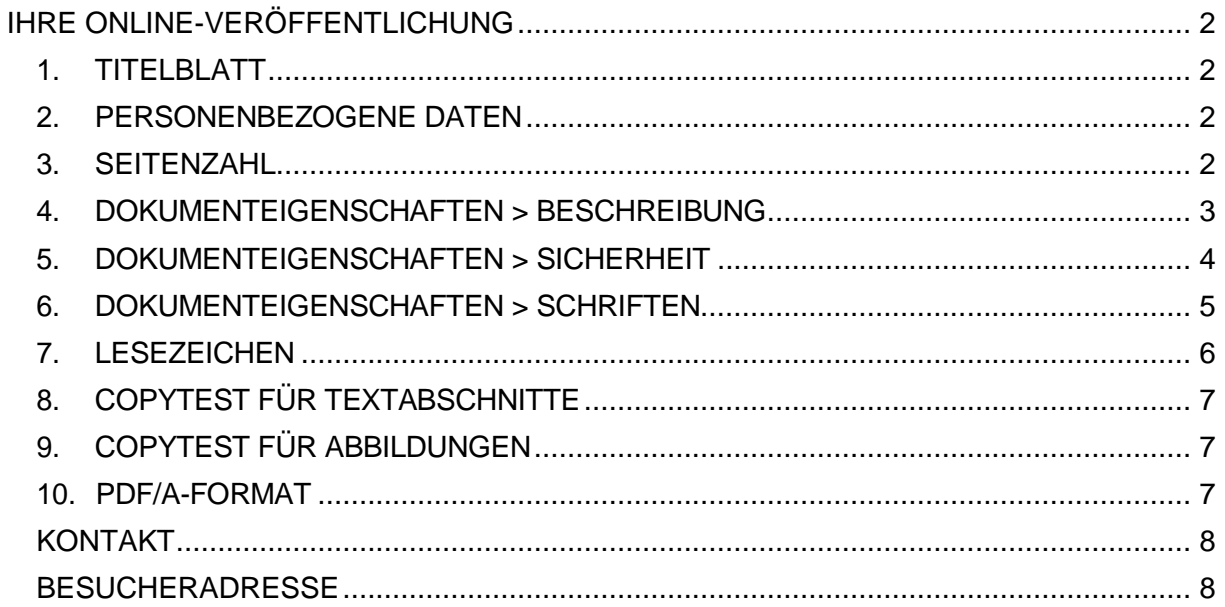

Seite 1 Stand: 02/22

## <span id="page-2-0"></span>IHRE ONLINE-VERÖFFENTLICHUNG

Wir freuen uns über Ihre Absicht, Ihre Dissertation auf OPUS, dem digitalen Repositorium der Brandenburgischen Technischen Universität Cottbus-Senftenberg, zu veröffentlichen. Um eine möglichst reibungslose Speicherung, Langzeitarchivierung und Nutzung Ihrer Datei zu gewährleisten, bitten wir Sie, die folgenden Eigenschaften Ihrer Datei sorgfältig zu überprüfen und die ggf. vorhandenen Abweichungen in Ihrer Originaldatei zu beheben.

## **1. TITELBLATT**

<span id="page-2-1"></span>Das Titelblatt Ihrer Dissertation nach der erfolgreichen Disputation weicht von dem Titelblatt Ihres eingereichten Prüfungsexemplars ab. Bitte fügen Sie Ihrer Datei ein neues **Titelblatt [mit Genehmigungsvermerk](https://www.b-tu.de/bibliothek/publizieren/hochschulschriftenstelle/titelblaetter)** entsprechend den Vorgaben Ihrer Fakultät hinzu.

#### *Worauf ist zu achten?*

Achten Sie besonders darauf, dass die Fakultäts- und Universitätsbezeichnung aktuell ist sowie auf das vorgeschriebene Layout. Überprüfen Sie auch den zu verleihenden akademischen Grad laut gültiger **[Promotionsordnung](https://www.b-tu.de/index.php?id=1313&L=0)** Ihrer Fakultät.

## **2. PERSONENBEZOGENE DATEN**

<span id="page-2-2"></span>Entfernen Sie bitte aus datenschutzrechtlichen Gründen aus Ihrer Datei alle unnötigen personenbezogenen Daten. Unbedingt benötigte Angaben befinden sich lediglich auf dem Titelblatt (s. Pkt. 1).

#### *Worauf ist zu achten?*

Besonders wichtig ist die Entfernung Ihrer Originalunterschrift, Wohnanschrift, Telefonnummer und ggf. auch Ihres Lebenslaufes. Auch personenbezogene Daten andrer Personen, bspw. nichtdienstliche E-Mail-Adressen im Anhang, sollen entfernt werden.

### **3. SEITENZAHL**

<span id="page-2-3"></span>Die Titel- und Titelrückseite tragen, wie bei gedruckten Publikationen, keine sichtbare Seitenzahl. Die Zählung kann mit arabischen sowie kleinen oder großen römischen Zahlen anfangen. Der Haupttext trägt arabische Zahlen, während der Anhang wieder römische Zahlen tragen kann, allerdings nicht muss.

#### *Worauf ist zu achten?*

Der Inhalt Ihrer Arbeit muss exakt der vom Promotionsausschuss zur Veröffentlichung genehmigten Version entsprechen. Kleine formale Anpassungen, wie z. B. die Entfernung der Seitenzahl aus der Titelseite, sind zulässig.

Im Texteditor MS Word helfen Ihnen die Optionen *Kopf- und Fußzeilentools > Entwurf > erste Seite anders*, bzw. *Einfügen > Seitenzahl > Seitenzahl formatieren > beginnen bei 0*.

Brandenburgische Technische Universität Cottbus - Senftenberg

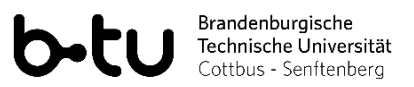

### **4. DOKUMENTEIGENSCHAFTEN > BESCHREIBUNG**

<span id="page-3-0"></span>Über den Reiter *Datei* und die Option *Eigenschaften* oder einfach per rechten Mausklick und Option *Eigenschaften* sehen Nutzer die Eigenschaften Ihrer PDF/A-Datei.

#### *Worauf ist zu achten?*

Alle wichtigen Datei-Metadaten (Titel, Verfasser, Stichwörter, Copyright-Status, **[DOI](https://www.b-tu.de/bibliothek/publizieren/online-veroeffentlichen)**) werden in Ihre Datei automatisch übernommen und richtig platziert, wenn Sie diese bei der Konvertierung mithilfe des **[BTU PDF/A-Konvertierungstools](https://www.b-tu.de/ikmz/pdf-processing/index.php)** eintragen.

Bitte prüfen Sie, dass die Felder *Titel*, *Verfasser* und *Stichwörter* in Ihrer PDF/A-Datei ausgefüllt sind und dass das Seitenformat dem DIN-Format A4, evtl. A5 entspricht.

Im Adobe Acrobat Pro ist es möglich, mithilfe des Buttons *Zusätzliche Metadaten* zu prüfen, dass die Option *Durch Copyright geschützt* gewählt ist und die Felder *Copyright-Informationen* und die *URL für Copyright-Informationen* ausgefüllt sind. Alle drei Angaben werden mithilfe des **[BTU PDF/A-Konvertierungstools](https://www.b-tu.de/ikmz/pdf-processing/index.php)** für die jeweiligen **[Creative](https://www.b-tu.de/bibliothek/publizieren/online-veroeffentlichen/lizenzierung)  [Commons-Lizenzen](https://www.b-tu.de/bibliothek/publizieren/online-veroeffentlichen/lizenzierung)** und auch für den Fall, dass Sie keine Lizenz vergeben haben (dt. UrhR), automatisch ausgefüllt.

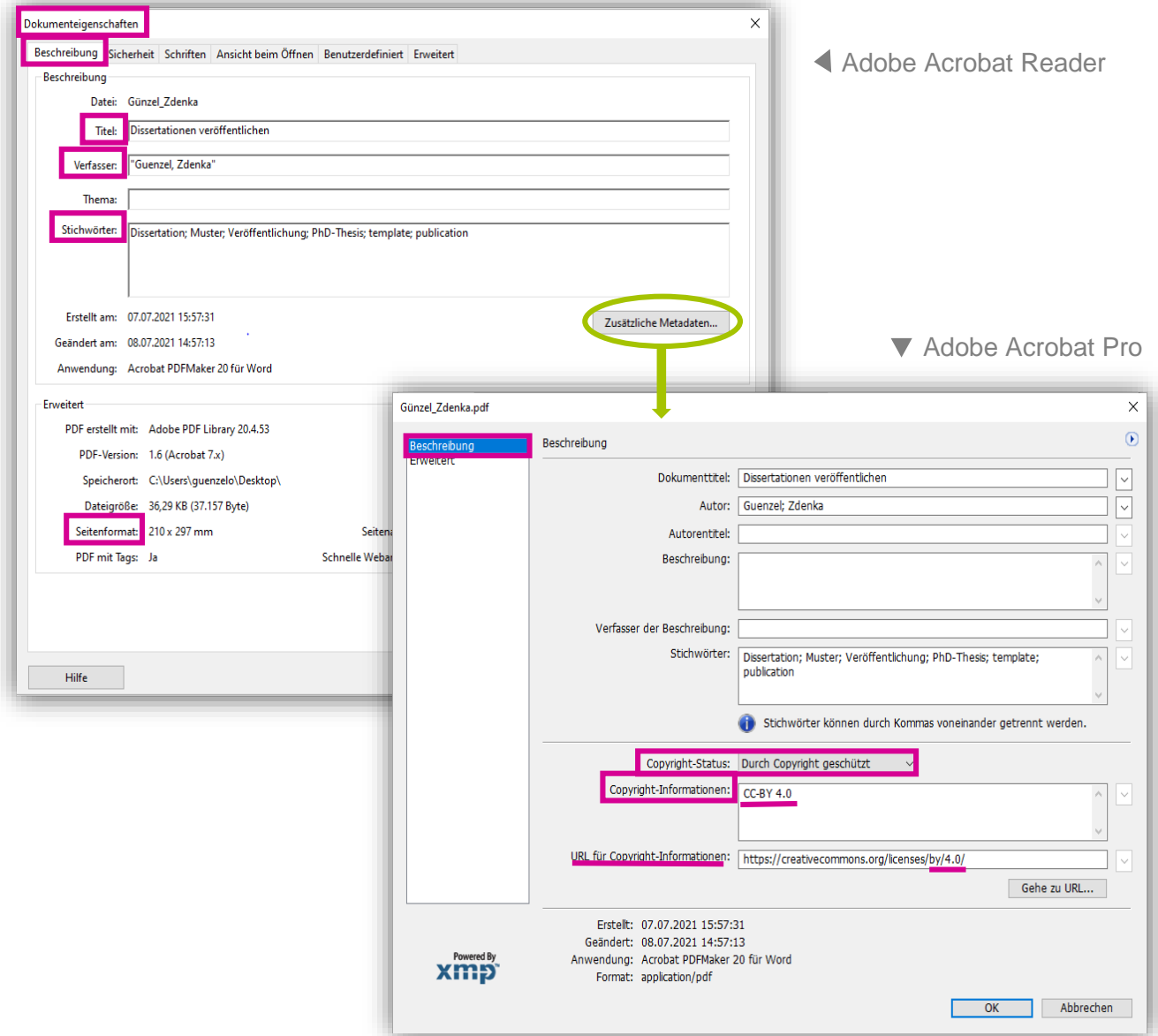

Fertigstellung Ihrer PDF/A-Datei für die online-Veröffentlichung auf dem Digitalen Repositorium OPUS  Seite 3 Stand: 02/22

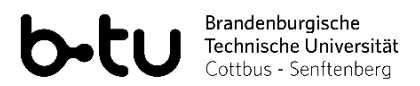

### **5. DOKUMENTEIGENSCHAFTEN > SICHERHEIT**

<span id="page-4-0"></span>Bleiben Sie noch in dem Dialogfeld *Dokumenteigenschaften* und wählen Sie den Reiter *Sicherheit* aus. Es dürfen keine Dokumenteinschränkungen vorhanden sein. Alle Aktionen sind für die Nutzer Ihres PDF/A zulässig.

#### *Worauf ist zu achten?*

Falls Sie sich die Eigenschaften Ihres Dokumentes über Adobe Acrobat Reader ansehen, sind alleinig die Funktionen *Dokumentzusammenstellung* und Seitenentnahme als "nicht zulässig" gekennzeichnet.

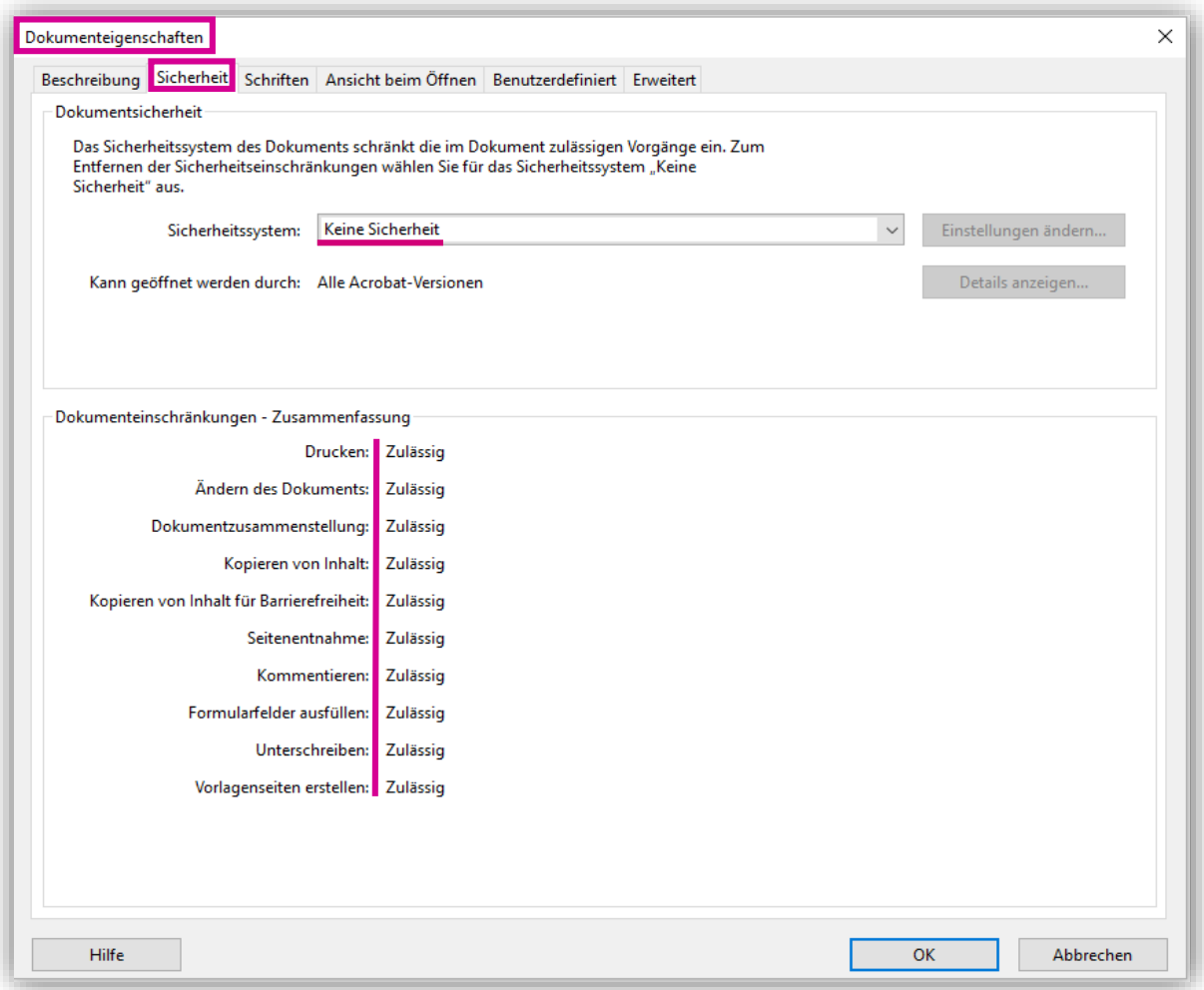

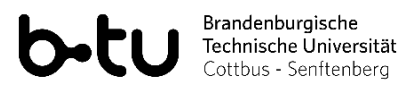

### **6. DOKUMENTEIGENSCHAFTEN > SCHRIFTEN**

<span id="page-5-0"></span>Die nächste Option im Dialogfeld *Dokumenteigenschaften* ist *Schriften*. Eingebettete Schriften sorgen dafür, dass Textteile in das PDF/A ordentlich übernommen werden und langfristig unverändert bleiben. Dies gilt besonders für Sonderzeichen, Symbole, Ligaturen, Buchstaben fremder Alphabete oder nicht-Standardschriftarten.

#### *Worauf ist zu achten?*

Alle Schriftengruppen und -untergruppen müssen eingebettet werden. Die ggf. nicht eingebetteten Untergruppen müssen in der Originaldatei richtig eingebunden werden. Im Texteditor MS Word ist dies über *Datei > Optionen > Speichern > Schriftarten in der Datei einbetten* einfach zu erzielen.

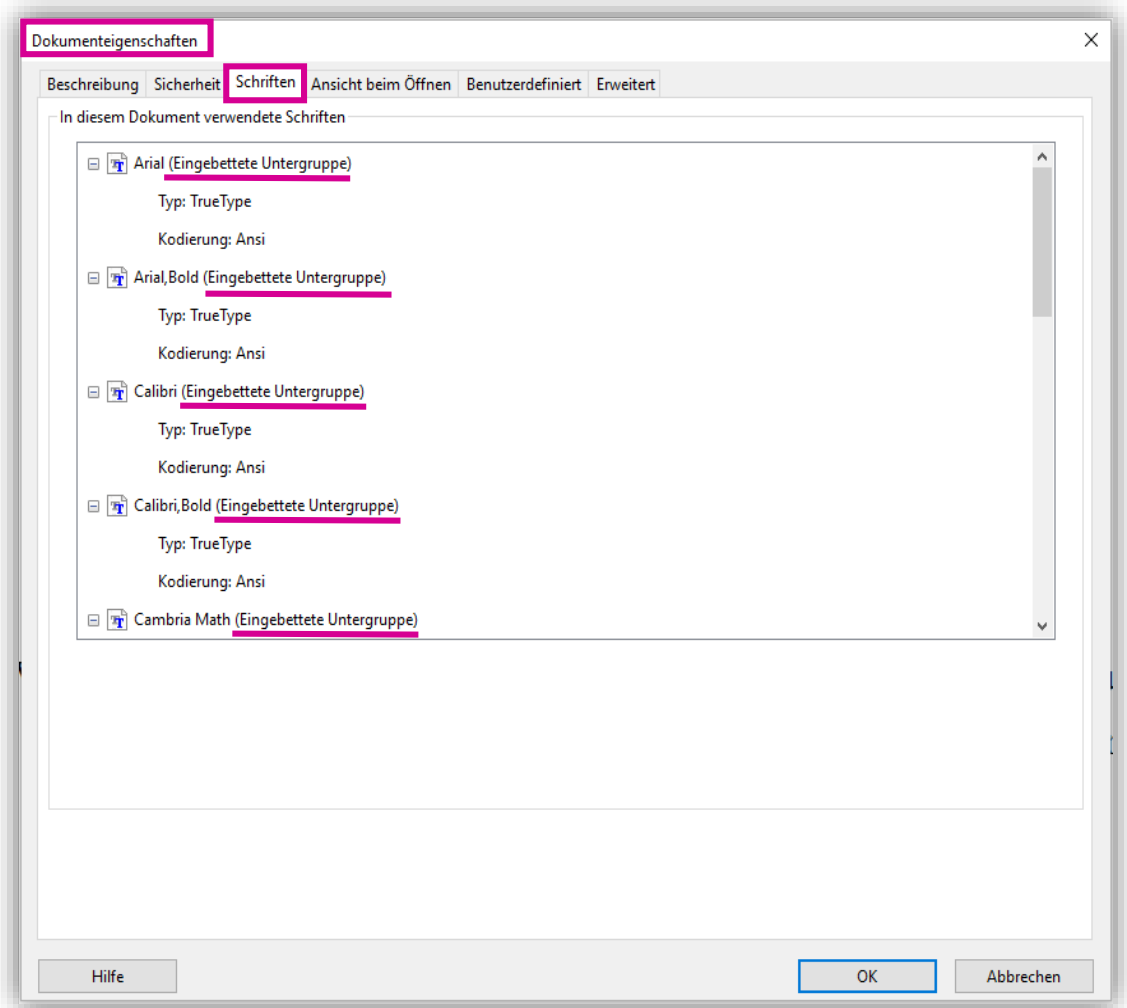

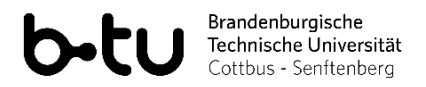

## **7. LESEZEICHEN**

<span id="page-6-0"></span>Es ist wünschenswert, dass Sie schon bei der Erstellung Ihres Textes mit Formatvorlagen arbeiten. So können Sie ein auf Überschriften basierendes automatisches Inhaltsverzeichnis erstellen. Die Dokumentstruktur wird auch in das PDF/A übernommen und sorgt dafür, dass sich Nutzer innerhalb Ihres Textes schnell orientieren und bewegen können.

#### *Worauf ist zu achten?*

Formatvorlagen für Überschriften können auch nachträglich manuell erstellt werden. Dafür müssen im MS Word die jeweiligen Überschriften derselben Ebene jeweils über *Start > Formatvorlagen > Überschrift 1 (2, 3, 4…)* gekennzeichnet werden.

Eventuell kann man Lesezeichen auch in einer PDF-Datei mithilfe des Adobe Acrobat Pro händisch einfügen.

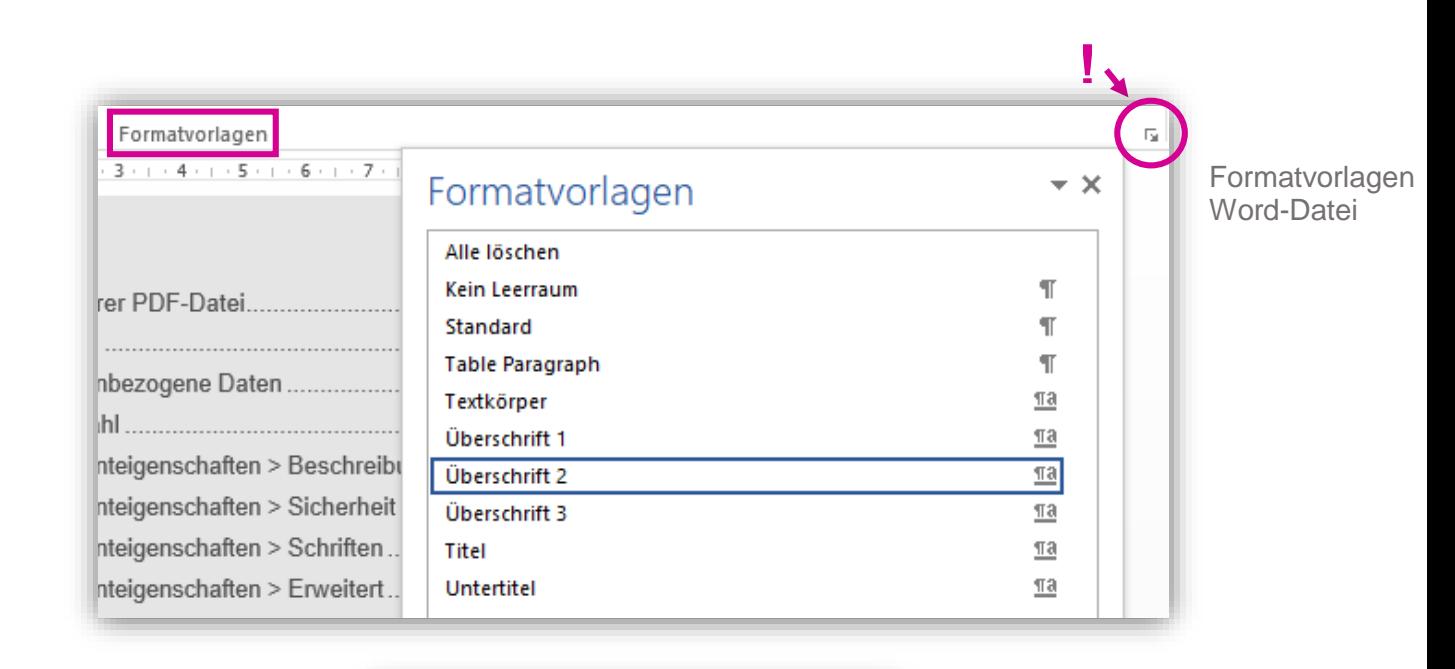

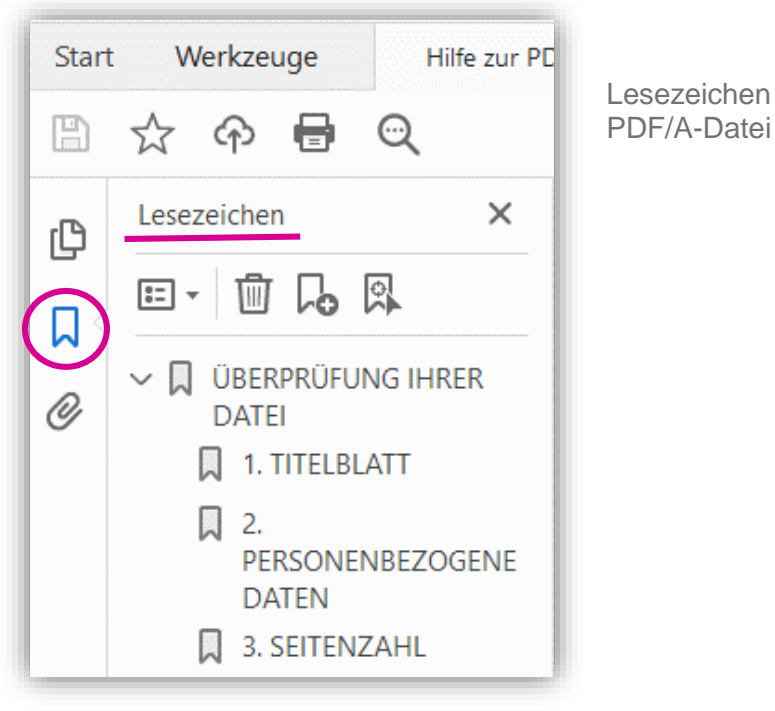

## **8. COPYTEST FÜR TEXTABSCHNITTE**

<span id="page-7-0"></span>Prüfen Sie bitte sorgfältig, ob Teile Ihres PDF/A-Textes kopierbar sind und danach auch unverändert dargestellt bleiben. Nutzen Sie dafür einen Text-Editor wie bspw. MS Word und einfaches copy & paste des ausgewählten Inhaltes.

#### *Worauf ist zu achten?*

Besonders wichtig ist der Copytest bei Symbolen, chemischen und mathematischen Formeln und Gleichungen oder bei der Benutzung von fremdsprachigen (bspw. Kyrillisch oder Griechisch) oder ungewöhnlichen nicht-Standard Schriftarten.

Außerdem müssen alle Schriftarten richtig eingebettet sein (s. Pkt. 6). **[Hilfe für LaTeX-Anwender](https://www-docs.b-tu.de/bibliothek/public/publizieren/PDF_A_Nacharbeitung_LaTeX.pdf)**

## <span id="page-7-1"></span>**9. COPYTEST FÜR ABBILDUNGEN**

Auch sämtliche grafischen Elemente (bspw. Fotos, Diagramme) müssen in Ihrem PDF/A richtig reproduziert und reproduzierbar sein.

Alle Abbildungen müssen in der Originaldatei eingebettet sein und dürfen keine Verweise auf externe Quellen wie bspw. Internetseiten enthalten. Außerdem sollen graphische und textuelle Elemente einer Abbildung (bspw. in einem Diagramm) in Ihrer Originaldatei gruppiert sein, so dass ein einheitliches homogenes Bild entsteht und keine Elemente bei der Umwandlung verschoben oder verloren werden.

#### *Worauf ist zu achten?*

Bei nichtselektierbaren **Pixelgrafiken** im PDF/A kann eine Einbettung im Format JPEG oder PNG in der Originaldatei helfen. Dasselbe gilt für Abbildungen, die nach dem Kopiervorgang schwarz dargestellt werden. Nichtselektierbare **Vektorgrafiken** können in Ihrem PDF/A bleiben und müssen nicht in PNG- oder JPEG-Format umgewandelt werden.

## <span id="page-7-2"></span>**10. PDF/A-FORMAT**

Ihre eingereichte Datei muss mit dem Langzeitarchivierungsformat PDF/A konform sein, konkret mit dem basic-Level **-1b** oder **-2b**. Dateien im accessible-Level -1a und -2a werden ebenso akzeptiert. Für die Validierung und Konvertierung in das richtige Format steht BTU-Angehörigen das **[PDF/A-Konvertierungstool](https://www.b-tu.de/ikmz/pdf-processing/index.php)** zur Verfügung. Zusätzlich können die in dem Tool ausgefüllten Metadaten während der Umwandlung in die Datei automatisch übernommen und richtig platziert werden (s. Pkt. 4).

Weiterführende Informationen zu PDF/A-Formaten und Langzeitarchivierungsstandards:

**[PDF/A Kompakt](https://www.pdfa.org/wp-content/until2016_uploads/2011/08/PDFA_kompakt_pdfa1b.pdf) [PDF/A Kompakt 2.0](https://www.pdfa.org/resource/pdfa-kompakt-2-0/)**

**[TU Berlin: Erstellung von PDF/A-Dateien](https://www.static.tu.berlin/fileadmin/www/10002444/Dokumente/Forschen_Publizieren/Dissertationsstelle/UV_pdfaDE_revision.pdf)**

**[S. Henneberger: Erstellung und Bearbeitung von PDF-Dokumenten…](http://docplayer.org/28578917-Anleitung-fuer-erstellung-und-bearbeitung-von-pdf-dokumenten-fuer-den-edoc-server.html)**

**[SLUB Dresden: Technische Standards für die Ablieferung von Netzpublikationen](https://www.slub-dresden.de/veroeffentlichen/pflichtmedien-einreichen/technische-standards-fuer-die-ablieferung-von-netzpublikationen/)**

**[ETH Zürich: Erstellung von leistungsfähigen PDF-Dokumenten mit](https://www.research-collection.ethz.ch/handle/20.500.11850/146361) LATeX**

Fertigstellung Ihrer PDF/A-Datei für die online-Veröffentlichung auf dem Digitalen Repositorium OPUS

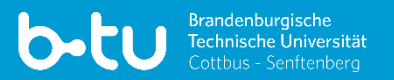

## <span id="page-8-0"></span>**KONTAKT**

**Zdenka Günzel** T +49 (0)355-69 2161

**Claudia Haase** T +49 (0)355-69 2979

**Silvia Möller-Hübinger** T +49 (0)355-69 2493

 $S_{\rm 2}$  Standard:  $\Delta$ 

[bibliothek.hochschulschriften@lists.b-tu.de](mailto:bibliothek.hochschulschriften@lists.b-tu.de) IKMZ, Hochschulschriftenstelle, Zi. 7.21

## <span id="page-8-1"></span>**BESUCHERADRESSE**

BTU Cottbus-Senftenberg IKMZ – Universitätsbibliothek Hochschulschriftenstelle Platz der Deutschen Einheit 2 03044 Cottbus

Text und Design: Brandenburgische Technische Universität Cottbus-Senftenberg Cottbus, 2022